## **475** 常见故障及其排除方法

### **1.** 死机情况的关机方法

如果 475 出现死机现象, 则不能通过正常的关机方法来关机, 此时可同时按住 Fn+灯泡键几秒钟进行关机。请切勿直接拔取电池。

#### **2.** 点触笔无法对手操器进行操作

如果出现点触笔无法对 475 进行操作的情况,请按照以下方法对触摸屏进行重新 校准:

- a. 进入 475 Main Menu;
- b. 使用方向键选中 Settings, 按 Delete 键进入下一级菜单;

c. 使用方向键选中 Touch Screen Alignment, 按 Delete 键进入重新校准界 面;

d. 在屏幕中央会出现一个十字架,用点触笔点中十字架所在的位置。(十字 架会分别出现在 5 个位置上,即中央和 4 个角落处)

e. 此操作完成后即可使触摸屏恢复正常。(如今后再次出现该情况,请按上 述步骤重新校准。)

#### **3.** 经常死机及进入 **Hart** 或 **FF** 出错的解决方法- 出错的解决方法-**RE-FLASH** 或

#### **RE-IMAGE** 操作(请先尝试 **RE-FLASH** 操作,如故障仍然存在,

### 再尝试 **RE-IMAGE** 操作)

如果 475 经常出现死机或进入 Hart Application 出错的话,进行 Re-Flash 或 Re-Image 操作可以解决大部分的这种问题。具体的操作步骤如下:

- a. 进入 475 Main Menu;
- b. 选择进入 Settings;
- c. 选择进入 About 475;
- d. 选择 Re-Flash(或 Re-Image)。

e. 选择 Yes 确认此操作,并一定确保此时已把充电器插上,因为 Re-Flash (或 Re-Image)的操作非常耗电,所以请务必保证在充电的情况下才进行此 操作,否则可能会导致无法修复的严重后果。

f. 如手操器已经确保在充电的情况下了,则可按 OK 开始 Re-Flash(或 Re-Image), 请耐心等待, Re-Flash 的操作大约需要二十分钟左右, Re-Image 的操作需要约 50 分钟。

操作完成后,屏幕将有提示。请根据提示操作。 g.

# **4.** 关于 **ATTENTION** 界面

对于 475 手操器,如果没有正常关机或开机时中断(例如电池没有电或电量不 够),会出现如下画面:

**Attention The 475 did not boot up properly. Please select one of the following: Retry- To reboot the 475 Reflash- To reload the Appl. software** 

**Recover- To reload the OS (Note: Only select this option under the direction of the service center** 

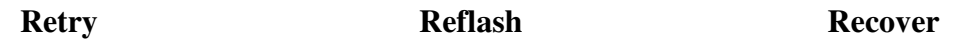

如您遇到上述情况,请注意这并不是故障,只需点击左下方的 Retry 或

Reflash 键(一般来说请先尝试点击 Retry,有时需要插上充电器做一个 20 分钟 左右的刷新,以保护软件程序)即可。

如果电池的电量不够, 点击 Retry 或 Refalsh 后将反复地重启, 此时需要把 充电器插上,进行充电后再点击 Retry 或 Reflash, 稍等片刻后按照屏幕提示操 作即可。请在手操器充电完成后继续使用,在电量不够时开机将会出现如上的 画面。